# Nevada Department of Education, Office of Early Learning and Development Brigance Online Management System (OMS)

*Kindergarten Information Sheet* 

### **Section 1: Program Information**

Section 1 Notes:

- Before submitting this form you must watch the Online Management System video located at the Brigance Early Childhood Screens III for Nevada: [Click here](https://www2.curriculumassociates.com/lp/brig-ec-training-nv.aspx?utm_source=vanityURL_BEC-133558&utm_medium=WordofMouth_Multi-use&utm_content=brigance_NEVADA&utm_campaign=7010a000000OiAo)
- Please type
- No handwritten forms will be accepted
- Please complete one form per school all fields outlined in red are REQUIRED

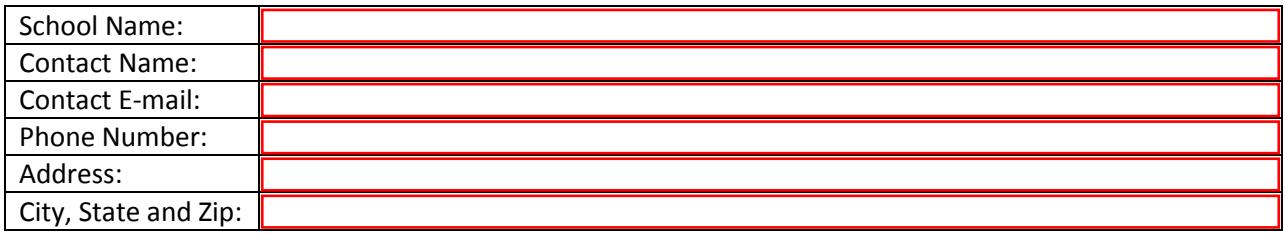

### **Section 2: Designated OMS Administrator Information**

Section 2 Notes:

- The Office of Early Learning will add school into the OMS based on the information from this form.
- Designate one (1) OMS Administrator per school
- The Office of Early Learning will add the Administrator into the OMS
- The OMS Administrator will be able to add additional users for their school. There are three types of users:
	- 1. Date-entry: can enter screening date; cannot edit student information or generate reports
	- 2. Teachers: all data entry capabilities, plus the ability to add students and edit student information, generate reports, and access additional resources
	- 3. Administrators: all teacher capabilities; can add users

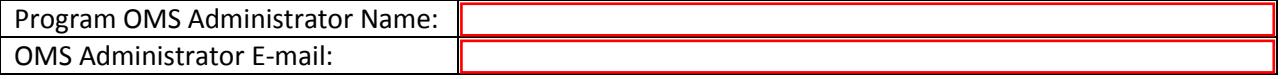

# Nevada Department of Education, Office of Early Learning and Development

#### **Section 3: Next Steps**

Section 3 Notes:

- Once the Office of Early Learning has received your form and has completed your set-up in the OMS, the Designated OMS Administrator will receive an e-mail with a link and a temporary password.
- The Designated OMS Administrator will also receive the Brigance OMS Administrator's and Teacher's Guides.
- The Administrator will be instructed to change the temporary password.
- At this point the Administrator or Teachers can add students and their Data Sheets (as demonstrated on the OMS Webinar or refer back to the OMS Administrator's Guide.)
- Please do not make changes or add classrooms. Contact the Office of Early Learning to make changes at that level.
- All kindergarten students at one school will be entered into one classroom. Please note: this is different from preschool children that are entered into individual Pre-K classrooms.
- As a reminder, screening for kindergarten entry should be completed (no earlier than) 15 calendar days prior to the start of school or within 30 instructional days of the start of the school year.

Approximate Number of Kindergarten Children:

If you have any questions completing this form, please send an email to [OELD](mailto:OELD@doe.nv.gov)

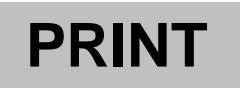

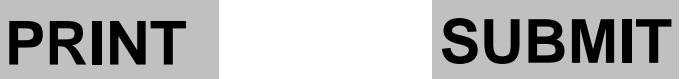